<span id="page-0-0"></span>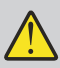

# **ENDA EMM9510 Programlanabilir Modbus Master Cihazı**

**ENDA EMM9510** Programlanabilir Modbus Master cihazlarını tercih ettiğiniz için teşekkür ederiz.

- 96x96mm ebatlı.
- 3,5 inç TFT grafik gösterge ile 5 haneli gösterebilme.
- $\blacktriangleright$  10 adet ayarlanabilir adres okuma.
- Master üzerinden slave registerlarının güncellenmesi.
- Okunan değerlerin çoklu ve tekli gösterimi.
- Değiştirilebilir baudrate.
- EN standartlarına göre CE markalı.

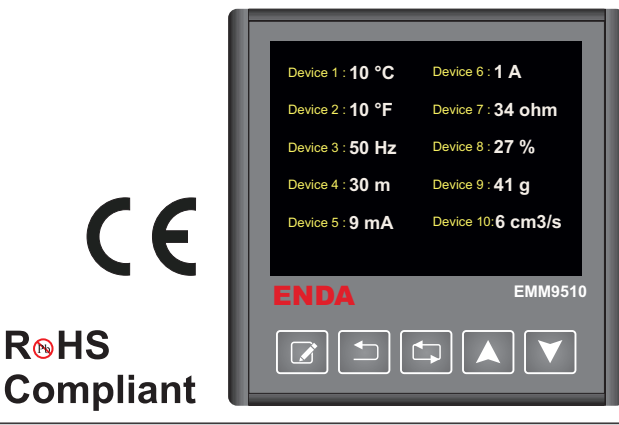

## **TEKNİK ÖZELLİKLER**

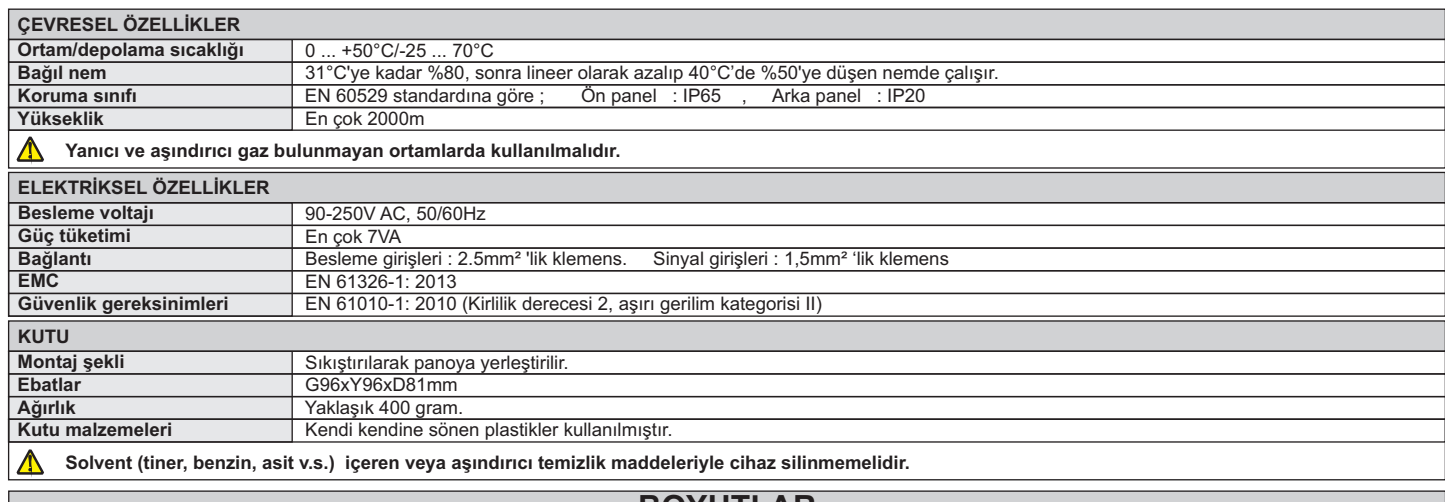

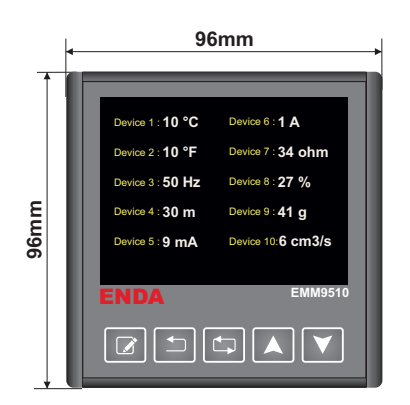

### **Panel Yuva Kesiti**

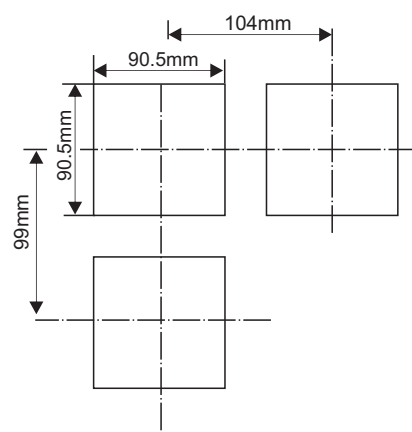

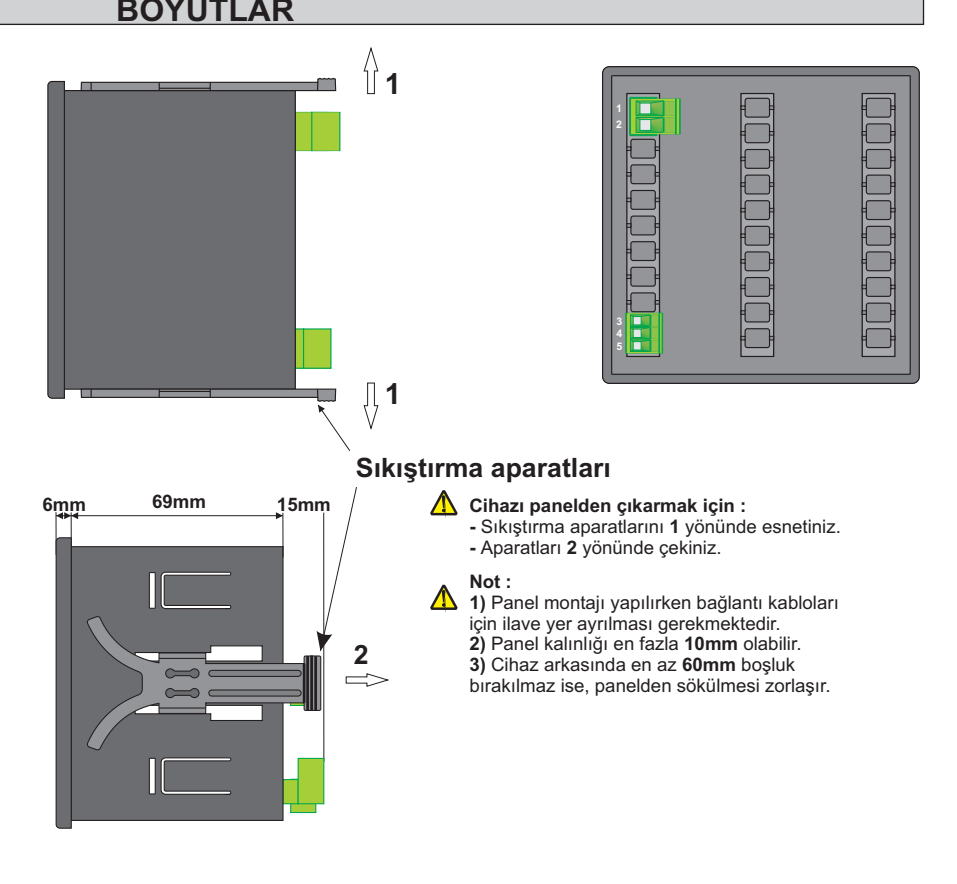

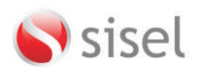

**SİSEL MÜHENDİSLİK ELEKTRONİK SAN. VE TİC. A.Ş.** Şerifali Mah. Barbaros Cad. No:18 Y.Dudullu 34775<br>ÜMRANİYE/İSTANBUL-TURKEY<br>Tel : +90 216 499 46 64 Pbx. Fax : +90 216 365 74 01<br>url : www.enda.com.tr Barbaros Cad. No:18

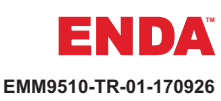

# **BAĞLANTI DİYAGRAMI**

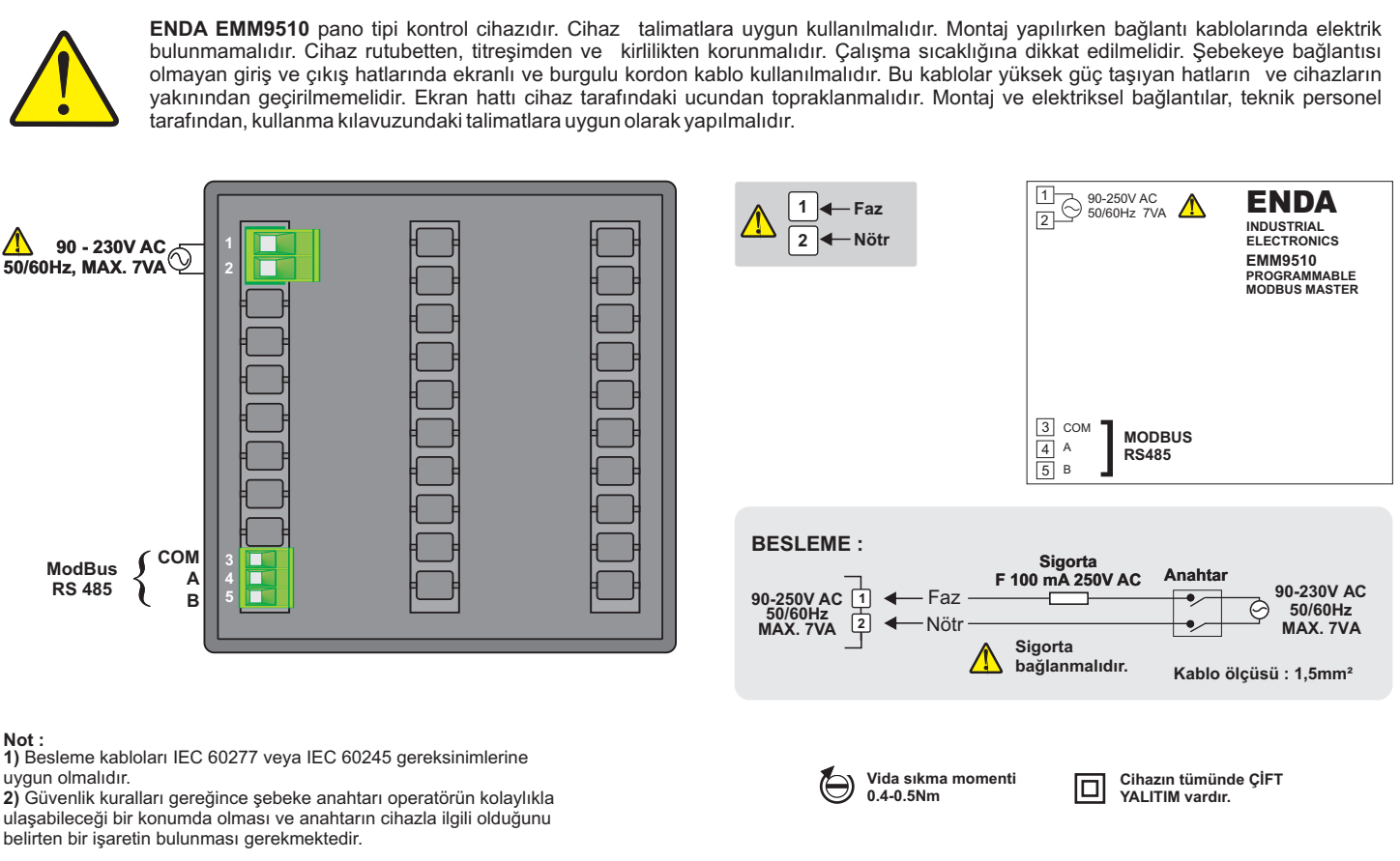

**ANA EKRAN**

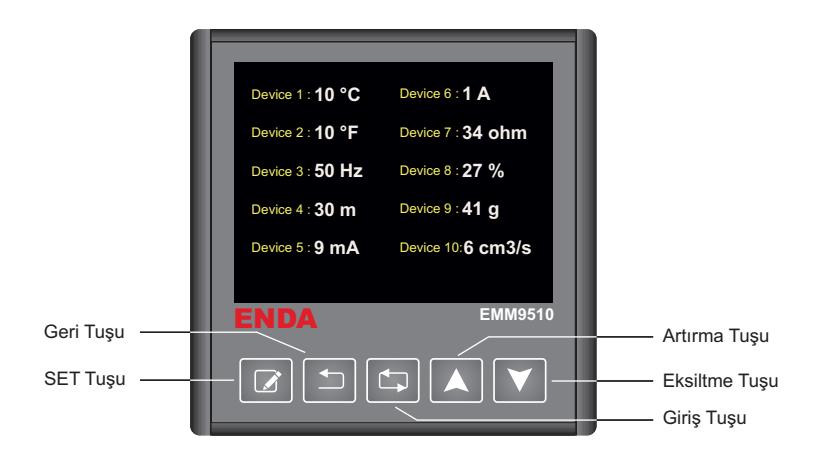

**SET Tuşu** : "Programlama Modunda" seçilen parametrenin değiştirilmesi için kullanılır.

**Geri Tuşu** : Bir üst sayfaya geri dönmek için kullanılır.

**Giriş/Döngü Tuşu** : "Programlama Moduna" girmek, bir alt sayfaya geçmek ve açık olan sayfadaki (eğer varsa) alt sayfalar arasında gezinmek için kullanılır.

**Artırma Tuşu** : "Programlama Modunda" parametre seçimi ve seçilen parametrenin (parametre arka planı yeşil) değerini artırmak için kullanılır.

**Eksiltme Tuşu** : "Programlama Modunda" parametre seçimi ve seçilen parametrenin (parametre arka planı yeşil) değerini azaltmak için kullanılır.

**Arttırma tuşuna basılı tutarak cihaza enerji verildiğinde, cihaz "Varsayılan Ayarlara" döner (tüm konfigürasyon silinir).** 

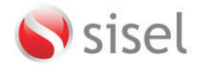

**ÇALIŞMA MODU**

**SİSEL MÜHENDİSLİK ELEKTRONİK SAN. VE TİC. A.Ş.** Şerifali Mah. Barbaros Cad. No:18 Y.Dudullu 34775<br>ÜMRANİYE/İSTANBUL-TURKEY<br>Tel : +90 216 499 46 64 Pbx. Fax : +90 216 365 74 01<br>url : www.enda.com.tr Barbaros Cad. No:18

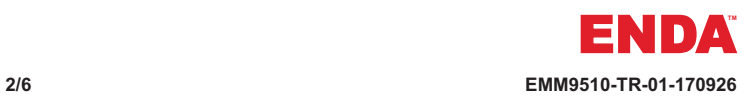

#### **İLK KURULUM**

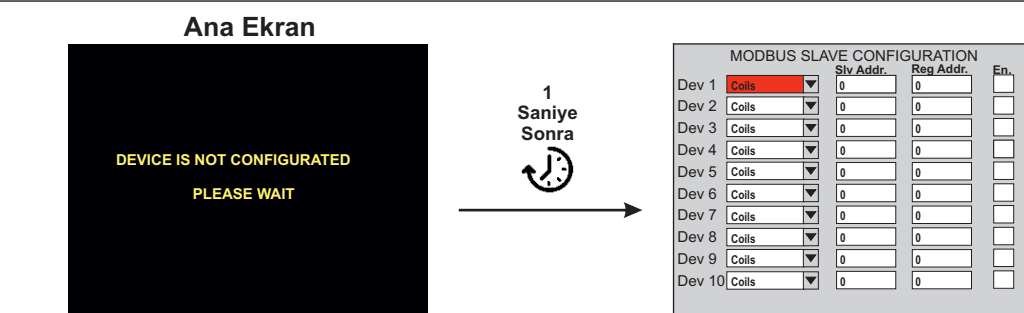

Cihaz ilk defa çalıştırıldığında veya varsayılan ayarlara dönüldüğünde**(\*)** ekranda, "Cihaz Konfigüre Edilmedi" mesajı görüntülenir ve 1 saniye sonra "Modbus Slave Configuration" sayfasına yönlendirilir. Bu sayfanın programlanması sayfa 4 'te detaylı olarak anlatılmıştır.

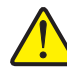

**(\*) Varsayılan ayarlara dönüldüğünde bütün konfigürasyon silinir. Arttırma tuşuna basılı tutarak cihaza enerji verildiğinde, cihaz "Varsayılan Ayarlara" döner (tüm konfigürasyon silinir).** 

## **TEK CİHAZ GÖRÜNTÜLEME MODU VE DÖNGÜ SEÇENEĞİ**

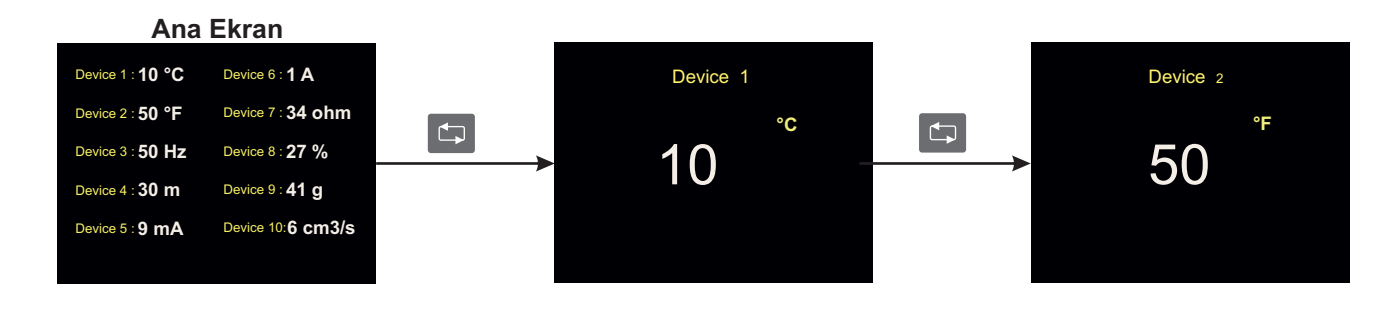

 $\Box$ Tuşu ile tüm cihazların "Enable/Disable" özelliğine bakılmaksızın gezilir.

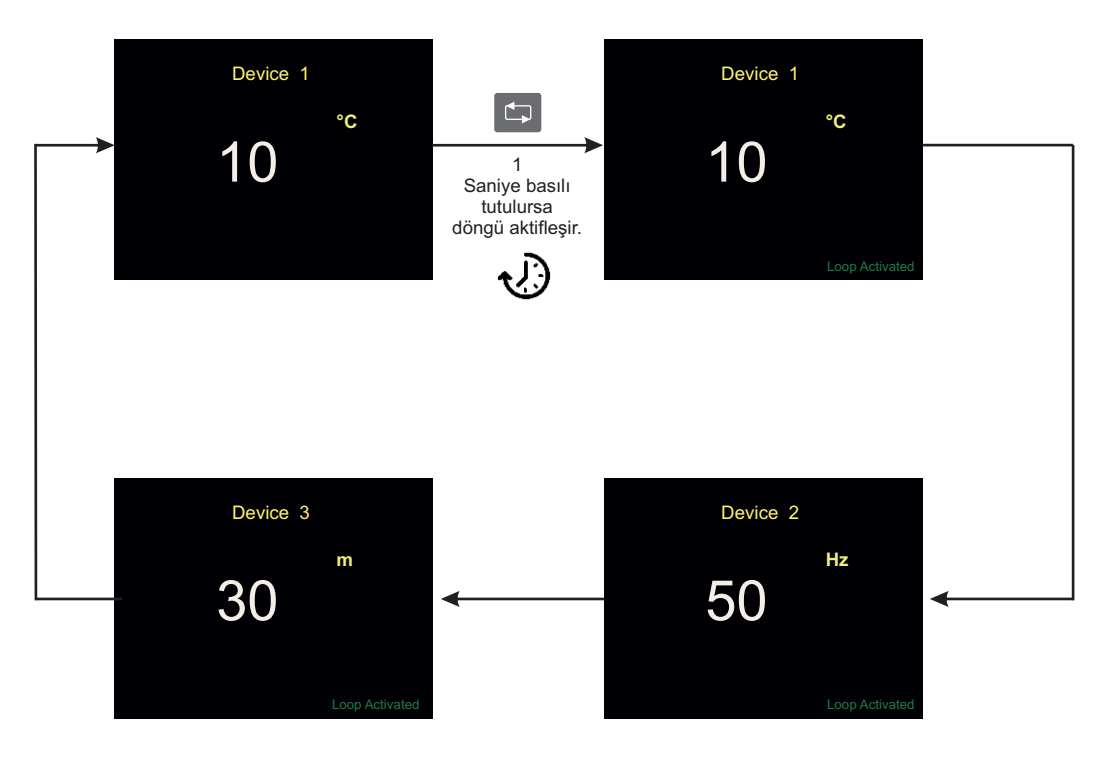

**Döngü işlemi aktif olduktan sonra sadece "Enable/Disable" özelliği aktif olan cihazların bilgi ekranı 5 saniye gösterilir. Her 5 saniye sonunda var ise diğer cihaza**  geçilir. Tarama modundan çıkmak için **tüşünü basılır.** 

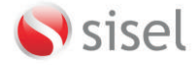

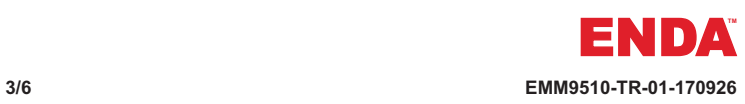

#### **TANIMLI CİHAZLARIN MODBUS ADRESİNİ GÜNCELLEME**

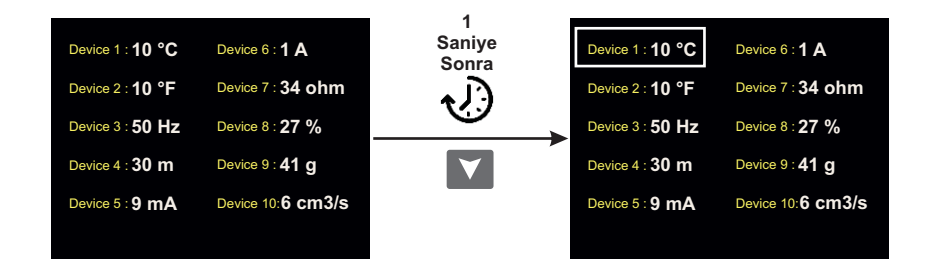

Cihazı kullanım sırasında ayarları girilmiş ve bağlı cihazların yazılabilir adreslerini<br>kolay yoldan güncellemek için kullanılır. Sadece tanımlı cihazların yazılabilir<br>adresleri güncellenir. Modbus hattına takılı h Modbus Configuration" sayfası kullanılmalıdır.

Ana ekrandayken xxxxx tuşuna 1 saniye süreyle basıldığında, tanımlı cihazların listesi ekranda görünür. Yine xxxx tuşu kullanılarak, adres bilgisi değişitirilecek olan cihaz seçilir. Seçilen cihaz üzerindeyken, zxzxzz tuşuna basıldığında, arka planı kırmızı durumda olan konfigürasyon kutusu görüntülenir. Tekrar zxzxzz tuşuna basıldığında arka plan rengi yeşil olur ve

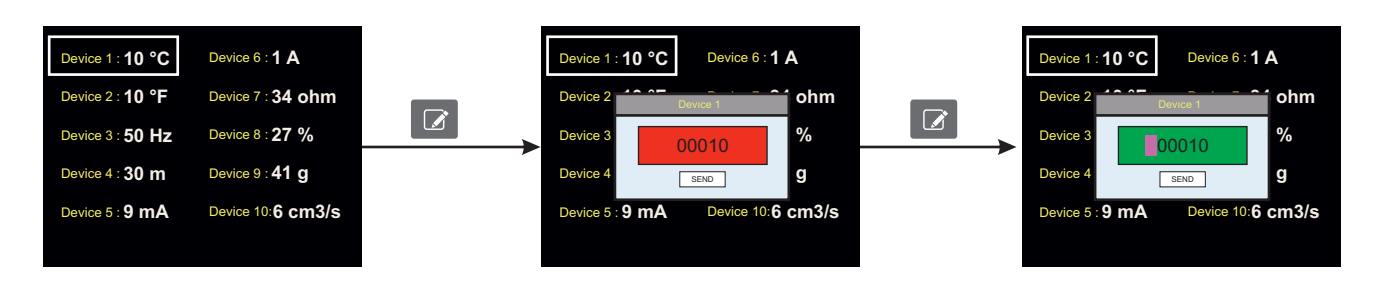

6 karakterden oluşur.Ilk karakter işaret için kullanılır.Diğer karakterler gönderilmek istenen değerdir. Artım ve azaltım tuşları ile ayarlama yapılır.

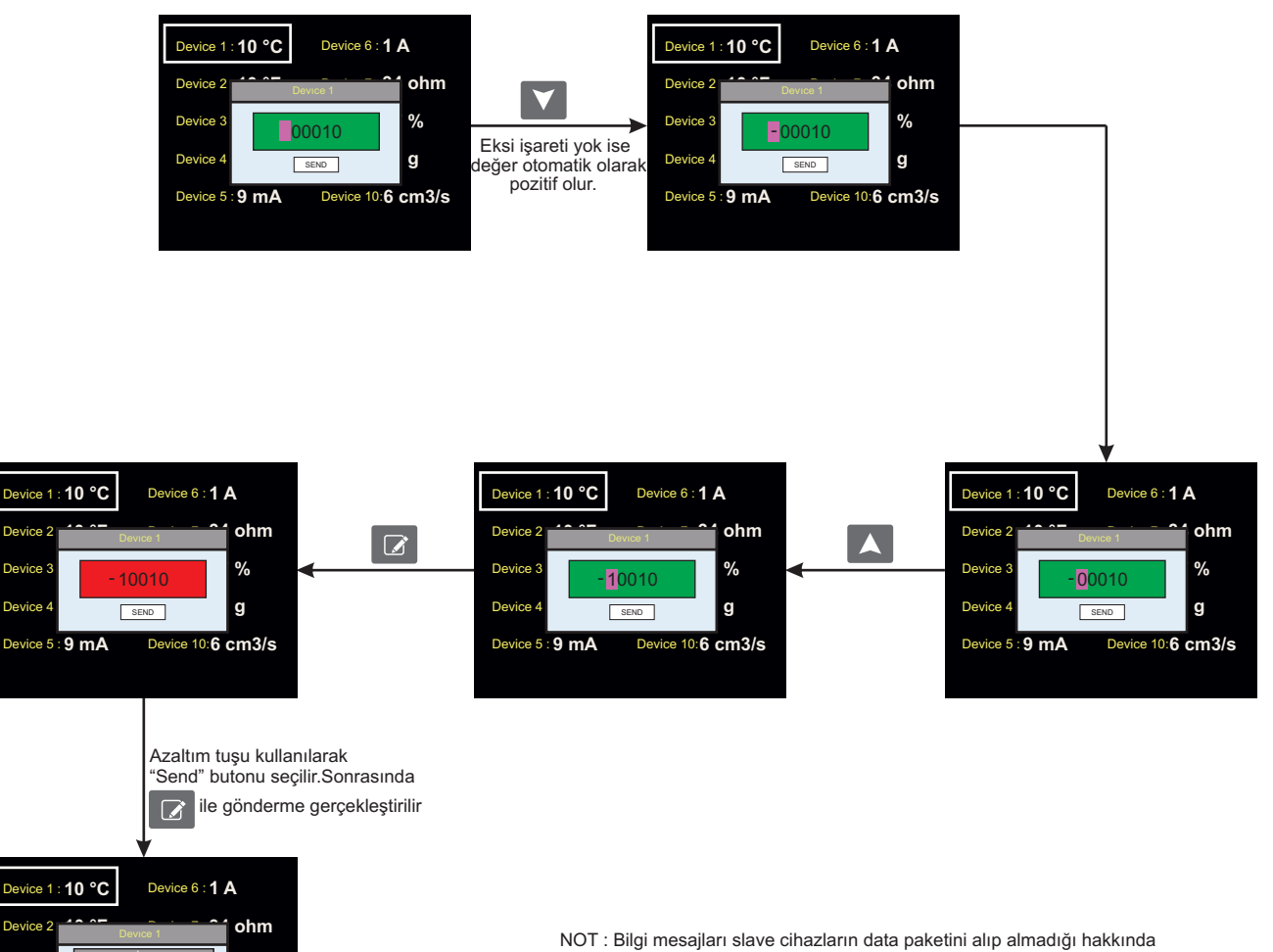

bilgi verir. Gönderilen değerin slave cihaz tarafında kabul edilmesi işlenmesi kullandığınız cihaza göre değişiklik gösterir.Yani kabul edilen değer aralığı 0-222 arası olan bir register adresine 300 değeri yazılırsa ve data paketi cihaza iletilirse başarılı mesajı görülecektir.Fakat slave cihaz tarafında bu değer kabul görmeyecek ve işlenmeyecektir.

 $\bigwedge$ 

Succesfully !

İnfo

 $O_{\ell}$ Device 9 : **41 g** Device 10: **6 cm3/s**

Device Device 4 : **30 m**

Device 5 : **9 mA**

# **Programlama**

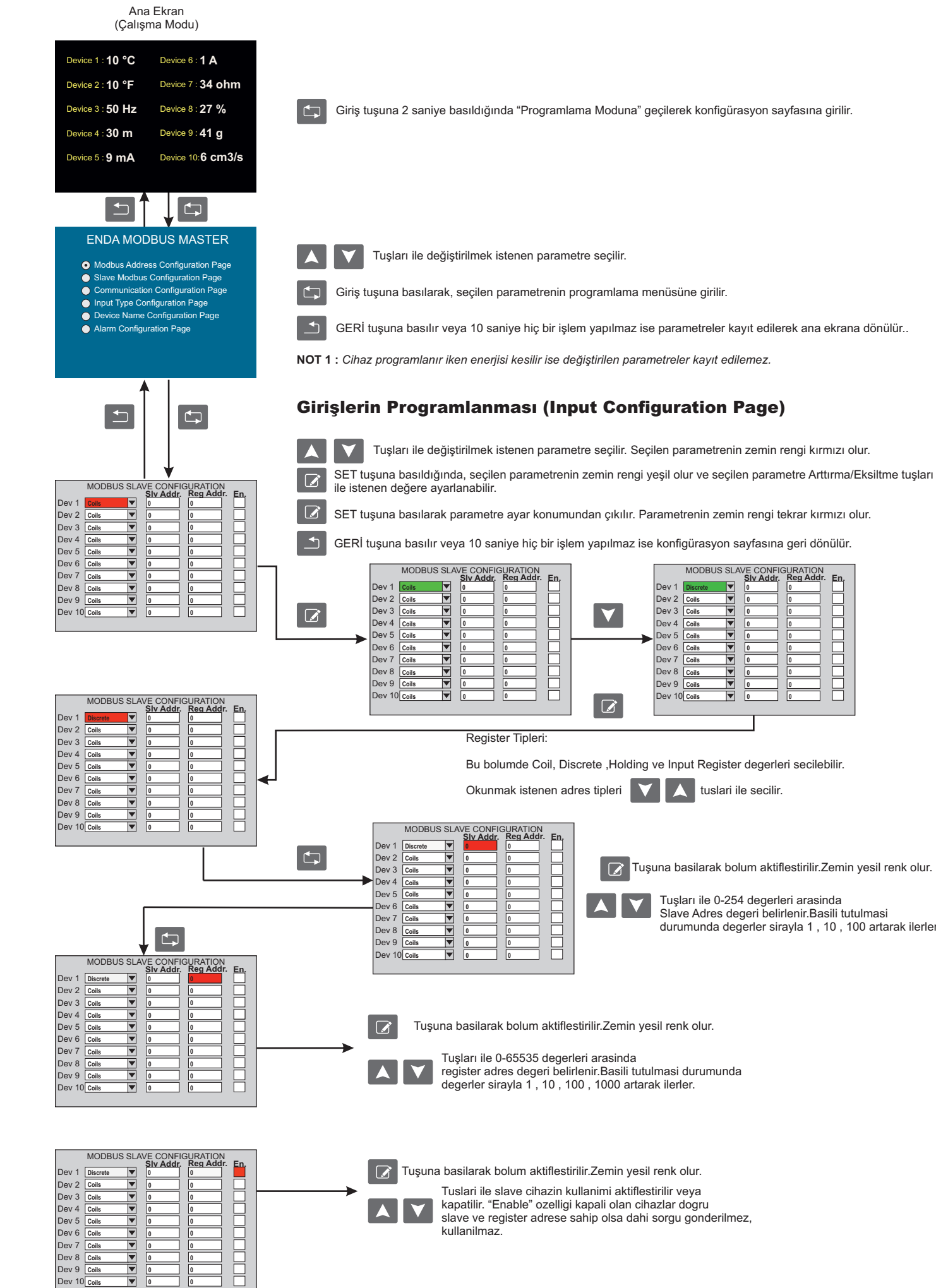

Dev<sub>4</sub> Dev<sub>5</sub> Dev<sub>6</sub> Dev<sub>7</sub> Dev<sub>8</sub> Dev 9 Dev 10 **Coils Coils**

**Coils Coils Coils Coils Coils Coils**

 $\frac{1}{\sqrt{2}}$ 

**ZRZZZZ** 

Tuşuna basilarak bolum aktiflestirilir.Zemin yesil renk olur.

**Slv Addr. Reg Addr. En.**

Tuslari ile slave cihazin kullanimi aktiflestirilir veya kapatilir. "Enable" ozelligi kapali olan cihazlar dogru slave ve register adrese sahip olsa dahi sorgu gonderilmez, kullanilmaz.

GERİ tuşuna basılır veya 10 saniye hiç bir işlem yapılmaz ise konfigürasyon sayfasına geri dönülür.

V

 $\Box$ 

**Dev 1** 

Dev<sub>2</sub> Dev<sub>3</sub> Dev 4 Dev 5 Dev 6 Dev<sub>7</sub> Dev 8 Dev 9 Dev<sub>1</sub>

MODBUS SLA

22222

Ī

Tuşları ile 0-254 degerleri arasinda Slave Adres degeri belirlenir.Basili tutulmasi durumunda degerler sirayla 1 , 10 , 100 artarak ilerler

Tuşuna basilarak bolum aktiflestirilir.Zemin yesil renk olur.

**Coils Coils Coils Coils Coils Coils Coils Coils**

**Coils**

**Slv Addr. Reg Addr. En.**

Giriş tuşuna 2 saniye basıldığında "Programlama Moduna" geçilerek konfigürasyon sayfasına girilir.

# **Programlama**

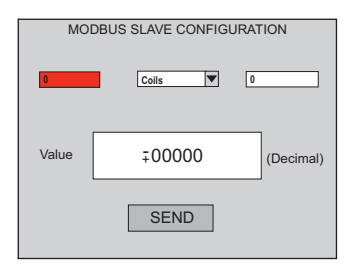

#### **Slave Cihaz Modbus ile Veri Yazma**

Enda Modbus Master cihazına modbus ile bağlanan herhangi bir cihazın "coil" ve "holding" kayıtlarına veri yazılabilir.Artırma ve azaltma tuşları ile ayarlar üzerinde gezilir. Set tuşu ile ayarlanmak istenen bölge belirlenir ve tektar artım azaltım tuşları ile istenen değere getirilir. Tüm ayarlamalar bittikten sonra "SEND" butonuna "Set" tuşu ile basılır ve haberleşme gerçekleşmesi beklenir.

### **Değer Girişinin Ayarlanması**

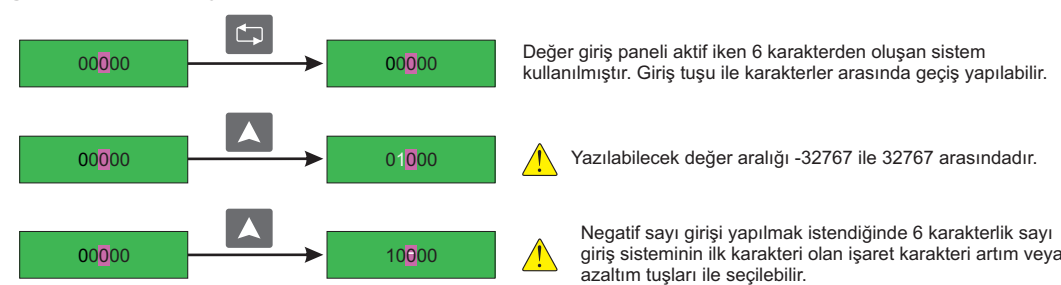

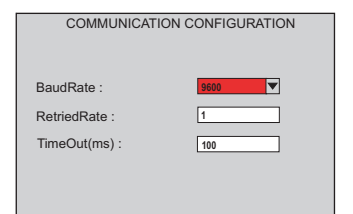

# **Haberleşme Ayarlarının Yapılması BaudRate** : Seri haberleşmede kullanılan iletişim hızı belirlenebilir.Kullanılanılabilen değerler : 1200,9600,19200,38400,115200.

Default değer : 9600.

sebeb olacaktır.

**RetriedRate** : Hata durumunda tekrarlanacak sorgu sayısıdır.

**TimeOut(ms)** : Sorgu sonrası hataya düşmesi için gereken süre. Değer aralığı : 100ms-1000ms.

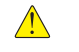

**°C**

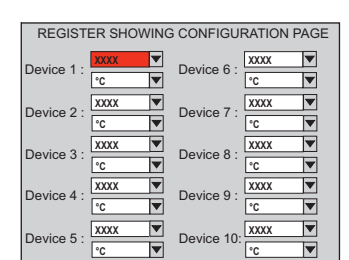

DEVICE NAME CONFIGURATION

Device 6 : **Device 6** Device 7 : **Device 7** Device 8 : **Device 8** Device 9 : **Device 9** Device 10 : **Device 10**

Device 1 : **Device 1** Device 2 : **Device 2** Device 3 : **Device 3** Device 4 : **Device 4** Device 5 : **Device 5**

# **Okunan Kayıtların Gösterilmesi**

Her cihaz için iki konfigüre alanı bulunmaktadır. Bu sayede slave cihazdan gelen değer anlamlandırılır.

**XXXX** Decimal point avarlaması

> $\overline{\phantom{a}}$ Okunan değer görüntülenirken kullanılacak birim seçilmesi

**Birim (Unit) :**

# **Decimal Point Ayarlaması (Ondalık Gösterimi) :**

°C, °F, bar, %RH, Hz, mA, A, mV, V, Ohm, kOhm, %, g, kg, cm, m, m/s, m/min, km/h, cm3/s, m3/h, l/s, l/min, l/h

XXXX -> Gelen Değer XXX.X -> Gelen Değer /10 -- Virgülden sonra 1 hane XX.XX -> Gelen Değer /100 -- Virgülden sonra 2 hane X.XXX -> Gelen Değer /1000-- Virgülden sonra 3 hane

RetriedRate ve TimeOut değerleri için optimum değerler sırayla 1, 100ms'dir. Bu değerlerin artışı sistemin yavaşlamasına

## **Cihazları İsimlendirme**

Enda Modbus Master 10 slave cihaz destekler. Tüm cihazların isimleri varsayılan değer olarak "Device" olarak gelir ve 1'den başlayarak sıralanır. Bu panelde cihazlardan veri çekilip ekranlanması sırasında okuma ve anlamlandırma kolaylığı için cihazların isimleri değiştirilebilir. Cihaz ismi değiştirildiği takdirde bütün sayfalarda otomatik olarak değişir. Cihaz isimleri en fazla **10** karakter uzunluğunda olabilir**.**

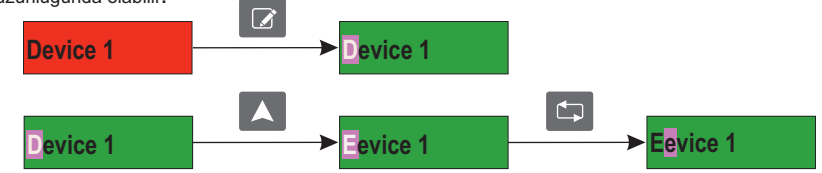

-Karakter seçili iken artım azaltım tuşları kullanılır. -Cihaz isimlendirmesinde ilk karakter büyüktür. A-Z arasında Türkçe olmayan karakterler kullanılabilir. -İlk karakter haricinde kalanlar ise a-z ,1-9 ve boşluk karakteri alabilir.

-Karakter silmek için boşluk kullanılmalıdır.

### **Alarmların Programlanması (Alarm Configuration Page)**

**Alarm Cihazı(Alarm Device) :** Alarm kontrolünün yapılacağı cihaz**.** 

**Alarm Histeresiz Değeri (Alarm Hysteresis) :** 0 ... 50 arasında ayarlanabilir.

**Alarm Durumu (Alarm Status) :** Bağımsız alarmın, alarmın set değerininaltında aktif olması için LOW, üstünde aktif olması için HIGH seçilmelidir.

**Alarm Üst Limiti (Alarm Up Limit) :** Scale Maximum ile Alarm 1 Low Limit arasında ayarlanabilir. **Alarm Alt Limiti (Alarm Low Limit) :** Scale Minimum ile Alarm 1 Up Limit arasında ayarlanabilir. **Alarm Aktif(Alarm Active) :** Alarmın aktifleştirilmesi ya da pasifleştirilmesi

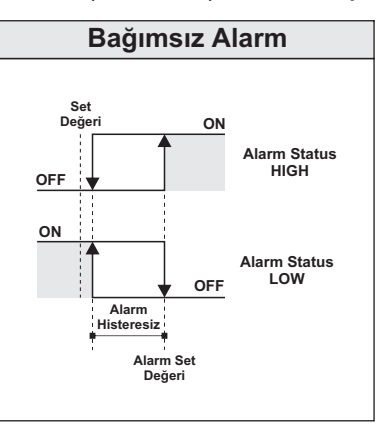

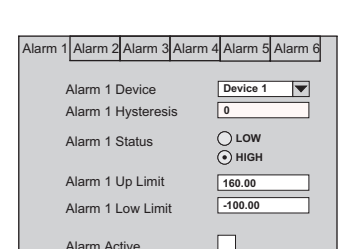